## altalis CISCO

# Planning Guide: Verizon Internet Access, Static IP, for Cisco LTE eHWIC/NIM/GRWIC/8x9

#### **Overview**

Verizon Wireless offers four 3G/4G data services for enterprises to connect remote sites through Verizon Wireless Long Term Evolution (LTE):

- Machine-to-Machine (M2M) price plan with Internet access and dynamic IP: This service enables a router to connect users or devices to the Internet or an enterprise network (through a customer premises equipment (CPE)-based VPN such as IP Security [IPsec], generic routing encapsulation [GRE], Dynamic Multipoint VPN [DMVPN], etc.).
- M2M price plan with Internet access with static IP: This service offers the same services as the previous one, except the 3G or 4G interface of each router receives a consistent predetermined 3G or 4G IP address.
- Mobile Private Network (MPN): This service enables a router to connect to an enterprise network. It requires a customer premises-based VPN or Network Address Translation (NAT) for users behind the remote router to access the network.
- Mobile Private Network (MPN) with Dynamic Mobile Network Routing (DMNR): This service enables a router to connect users to an enterprise private network without the need for customer premises-based VPN. Traffic does not traverse the Internet. Dynamic routing allows changing of local and remote IP addresses without coordination with Verizon. It can be used with any Cisco VPN option, including Group Encrypted Transport VPN.

#### **This planning guide outlines the process to plan for Internet LTE service with static IP addressing. Relevant documents are also referenced.**

- 1. No special service is needed outside of an approved pricing plan for Internet access. However, the LTE enhanced high-speed WAN interface card (eHWIC) must be used with a Cisco Integrated Services Routers Generation 2 (ISR G2) router (Cisco 1900, 2900, or 3900 Series Integrated Services Router) whether provided by a Verizon/Cisco demonstration loan program or by your organization. For the CGR-2010 the LTE GRWIC is required. For the ISR 4K the LTE NIM is required. For the 819, 829, 899, the LTE interface is integrated.
- 2. Ensure you have a subscriber identity module (SIM/USIM/Mini-SIM, Verizon SKU "DIRECTSIM4G-D") for the LTE eHWIC/GRWIC/819 with an approved pricing plan. Your Verizon account manager is the appropriate contact for obtaining a SIM.
	- a. The SIM must be provisioned and associated with international mobility equipment identity (IMEI) of the LTE eHWIC/GRWIC/819 modem before activation on an approved plan.
		- i. If this ISR is a demonstration unit provided by Verizon Wireless, an appropriately provisioned SIM should be included as part of the package sent to you.

Guide

- b. No username or password needs to be set or defined. The LTE network should set the APN without configuration. If this does not occur, you must know the APN for this service. Your Verizon Wireless representative can provide this information (ne01.vzwstatic, so01.vzwstatic, we01.vzwstatic, etc.).
- 3. Check the LTE eHWIC or NIM (may be in a separate box) to see if the SIM is inserted. If not, insert the SIM using the instructions found at

**<www.cisco.com/en/US/docs/routers/access/interfaces/ic/hardware/installation/gui>de/EHWIC-4G-LTEHW.html#wp1147248 [www.cisco.com/c/en/us/td/docs/routers/access/interfaces/NIM/hardware/installation/guide/4GLTENIM\\_HIG.html#pgfId](www.cisco.com/c/en/us/td/docs/routers/access/interfaces/NIM/hardware/installation/guide/4GLTENIM_HIG.html#pgfId)-1201912**. The GRWIC on CGR is similar. The 819 has a small SIM panel underneath.

- 4. Install the eHWIC/NIM into the ISR (or GRWIC into the CGR-2010).
	- a. The instructions to physically install the LTE eHWIC or NIM into the ISR are at [www.cisco.com/en/US/docs/routers/access/interfaces/ic/hardware/installation/guide/inst\\_ic.html#wp1037332](www.cisco.com/en/US/docs/routers/access/interfaces/ic/hardware/installation/guide/inst_ic.html#wp1037332) **[www.cisco.com/c/en/us/td/docs/routers/access/interfaces/NIM/hardware/installation/guide/4GLTENIM\\_HIG.html#pgfId](www.cisco.com/c/en/us/td/docs/routers/access/interfaces/NIM/hardware/installation/guide/4GLTENIM_HIG.html#pgfId)-1209630**. The CGR-2010 is similar. The 8x9 ISRs have the LTE already integrated.
	- b. Install the LTE eHWIC/NIM into the right-most eHWIC slot (looking at the rear of the ISR, slot 0/0).

**Figure 1.** LE eHWIC

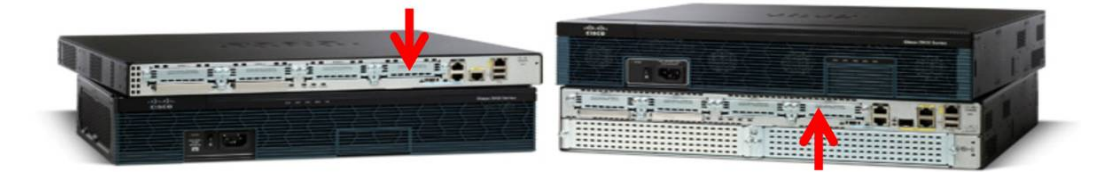

- 5. Install the antenna cables to the LTE eHWIC/NIM/GRWIC/8x9 and the antennas onto the extension cables.
	- a. Instructions can be found in the section "Additional Information".
- 6. Power up the ISR and ensure that the antennas are positioned appropriately.
	- a. With terminal or console access to the ISR (logging the terminal console is recommended):
		- di. Power up the ISR. Hit Enter, and at the console prompt type "enable". No ID or password should be set. If there is, follow the instructions to reset the password at: [www.cisco.com/en/US/products/ps5855/products\\_password\\_recovery09186a0080b3911d.shtml](www.cisco.com/en/US/products/ps5855/products_password_recovery09186a0080b3911d.shtml)
		- ii. Position antennas for the best RSSI signal > -80 dBm and RSRP signal > 105 dBm, with the **show cell 0/0/0 radio** command (**show cell 0 radio** for 819).
		- iii. Type "sh cell 0/x/0 hardware (cell 0 for 819) and "show version", and ensure that the recommended Cisco IOS® Software version is running. The generally recommended Cisco IOS software release depends on the LTE modem firmware level (seen via "show cell 0/x/0|0 hardware" command).

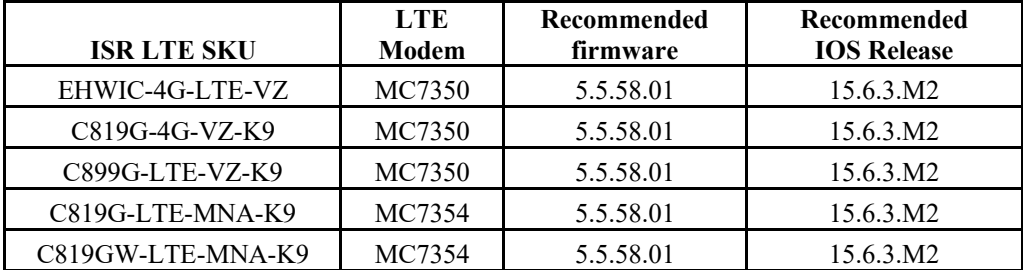

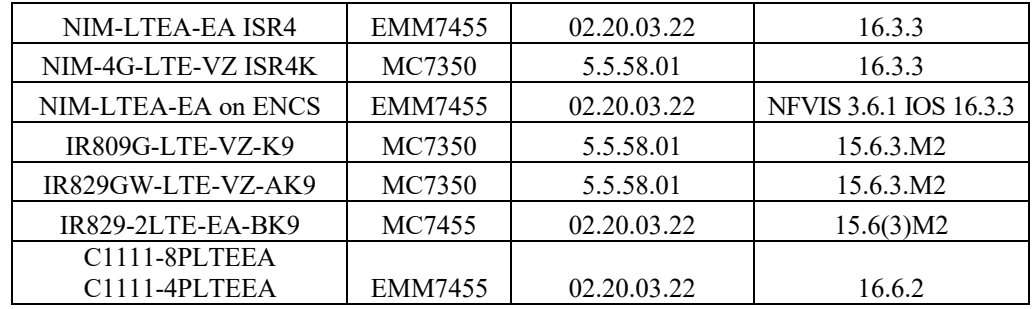

- iv. Type "show run" to see if the configuration matches the configuration guide on the following pages.
- v. If the configuration does not match the provided configuration, add or change the appropriate lines through the command-line interface (CLI) **config t**, etc. **Note:** Even with static IP the cell interface remains "IP address negotiated".
- b. If a new SIM is installed, it may take up to 10 minutes after ISR power-up before the LTE interface becomes active because the SIM must connect to the network and start a process that may reconfigure the LTE modem. The ISR should not be powered down for at least 10 minutes after initial power-up (with antennas attached). This process provisions the appropriate data APN. If the network-based process (SIM-Over-the-Air/Over-the-Air Device Management [SIM-OTA/OTA-DM]) does not change the APN as expected, either the SIM is not properly activated or provisioned (Call Verizon Wireless Customer Care), or the SIM was installed in the LTE eHWIC without this network process completed and the ISR powered down. If the latter, there are two ways to address the problem: 1) Power down the ISR, remove the SIM, and put the SIM into another LTE device (MiFi device, USB LTE modem, LTE eHWIC, etc.). When that device connects, reinsert the SIM into the LTE eHWIC, connect the antennas, power up, and wait 10 minutes. 2) Use the 1-line IOS enable mode command (shown in step 8). The Cisco IOS Software command **show cellular 0/x/0 profile** displays the APN (**show cellular 0 profile** for the 819).

### 7. **If the LTE connection becomes active but then begins to flap (repeats going down and up periodically, usually every 5 to 60 seconds), a configuration problem must be resolved.**

- a. This behavior can be caused by a network disconnect due to IP source address violations. It is resolved by reconfiguring the traffic to be tunneled, NAT, or access control lists (ACLs) so that no traffic is routed without being tunneled or subjected to NAT. If you cannot determine which IP address is causing the IP source violation, contact the Verizon Wireless Enterprise Help Desk (800 922-0204) and ask them to trace the call and report the IP address that is causing the problem. Then correct or add NAT, ACL, or VPN to stop any packets without the LTE eHWIC IP address from leaking out.
- 8. The data APN for Verizon Internet with Static IP LTE service is different than for Internet/Dynamic. The APN depends on the U.S. region, and should be provided by your Verizon representative. If the value is incorrect (IOS command **show cellular 0/x/0 profile** displays the APN, **show cellular 0 profile** for the 819), OTA-DM has not changed it automatically. Change the value via the following 1-line IOS enable-mode command: cellular 0/0/0 lte profile create 3 ne01.VZWSTATIC (Note that the Data APN is profile 3)

#### **Additional Information**

- Cisco LTE Portal: <www.cisco.com/go/4g>
- Verizon planning/configuration documents: [www.cisco.com/en/US/products/ps5949/products\\_installation\\_and\\_configuration\\_gu](www.cisco.com/en/US/products/ps5949/products_installation_and_configuration_g)ides\_list.html
- LTE eHWIC hardware overview, SIM install, antenna connection, and module install: <www.cisco.com/en/US/docs/routers>/access/interfaces/ic/hardware/installation/guide/EHWIC-4G-LTEHW.html
- LTE NIM hardware overview, SIM install, antenna connection, and module install: [www.cisco.com/c/en/us/td/docs/routers/access/interfaces/NIM/hardware/installation/guide/4GLTENIM\\_HIG.htm](www.cisco.com/c/en/us/td/docs/routers/access/interfaces/NIM/hardware/installation/guide/4GLTENIM_HIG.html)l
- LTE eHWIC Cisco IOS Software configuration (use the Verizon planning/configuration documents): <www.cisco.com/en/US/docs/routers/access/interfaces/software/feature/guide/EHWIC>-4G-LTESW.html
- LTE NIM Cisco IOS Software configuration (use the Verizon planning/configuration documents): [www.cisco.com/c/en/us/td/docs/routers/access/interfaces/NIM/software/configuration/guide/4GLTENIM\\_SW.htm](www.cisco.com/c/en/us/td/docs/routers/access/interfaces/NIM/software/configuration/guide/4GLTENIM_SW.html)l
- LTE eHWIC antenna, cabling, and lightning arrestor instructions:
	- [www.cisco.com/en/US/docs/routers/access/wireless/hardware/notes/4G3G\\_ant.html](www.cisco.com/en/US/docs/routers/access/wireless/hardware/notes/4G3G_ant.html)
	- [www.cisco.com/en/US/docs/routers/access/wireless/hardware/notes/4Gantex15-1](www.cisco.com/en/US/docs/routers/access/wireless/hardware/notes/4Gantex15)0r.html
	- <www.cisco.com/en/US/docs/routers/access/wireless/hardware/notes/4Glar.html>

## Configuration Guide: Verizon Internet Access, Static IP, and LTE eHWIC

- 1. If an LTE connection cannot be made, the Access Point Name (APN) value on the LTE eHWIC modem should be checked (ISR/CGR command **show cellular 0/x/0 profile,** for 819 **show cellular 0 profile**). If it is not the appropriate APN (*xx*01.VZWSTATIC, where xx is ne, so, we or mw), refer to step 8 in above planning section.
- 2. This guide is for the Internet NAT use case, with Verizon Internet Static IP address service. VPN would be configured as needed. Please see the Internet/VPN LTE guide under white papers at [www.cisco.com/go/4g.](www.cisco.com/go/4g)
- 3. All packets leaving the ISR through the LTE interface **must be sent** through Port Address Translation (PAT) or VPN. If any packets are sent over LTE with the source IP address other than the LTE interface IP address, the LTE connection will be disconnected (IP address violation). Because the ISR will immediately attempt to reconnect, a flapping condition will occur and continue.

#### LTE/EVDO Remote Public Internet Main Site Branch Verizon Wireless ..... Services Dynamic/Private **IP Address** Prem-Base VPN IP Routing + NAT **Internet Site** LTE/EVDO Public Internet Remote Main Site Branch Verizon Wireless Services **Static Public** IP Address Prem-Base VPN IP Routing **Internet Site**

#### High-Level Network Diagram

**Figure 2.** Customer Design Scenarios

#### **ISR LTE eHWIC, CGR LTE GRWIC Internet Configuration for Primary Access**

```
!### command allowing for "LTE test cellular" enable mode commands ###
service internal
!
hostname c1921-Internet
!
!### load appropriate IOS image ###
boot system flash:c1900-universalk9-mz.SPA.156-3.M2.bin
!
ip cef
!
!###If there is already a DHCP server, exclude the dhcp pool stanza below###
ip dhcp pool vlan1
 import all
 network 10.20.30.0 255.255.255.0
 default-router 10.20.30.1 
 dns-server 4.2.2.2 8.8.8.8 
!
!### CHAT Script to make a data call ###
chat-script LTE "" "AT!CALL1" TIMEOUT 20 "OK"
!
!### This Loopback address used to source pings for testing purposes. ###
! 
interface Loopback1
 description ### always-on interface ###
 ip address 1.2.3.9 255.255.255.255
!
!### The maximum TCP MSS is set to 1390 bytes to allow for any GRE, IPsec
and other network overhead. The route-map clears DF bits in the IP headers. 
###
!
interface GigabitEthernet0/0
 ip address 10.20.30.1 255.255.255.0
 ip nat inside
 ip tcp adjust-mss 1390
 ip policy route-map clear-df
!
interface GigabitEthernet0/1
 ip address 10.20.40.1 255.255.255.0
 ip nat inside
 ip tcp adjust-mss 1390
ip policy route-map clear-df
!
!### Interface Cellular – used to make a data call. The call will be 
activated using the Dialer Watch group. For static IP address services, 
still use "ip address negotiated". ###
!
interface Cellular0/0/0
 ip address negotiated
 ip nat outside
```

```
no ip unreachables
 encapsulation slip
 load-interval 30
dialer in-band
 dialer idle-timeout 0
 dialer enable-timeout 1
dialer string LTE
dialer watch-group 1
 async mode interactive
pulse-time 0
!
!### This NAT statement ensures all traffic leaving the ISR is sourced with 
the IP address of the LTE cellular interface, to avoid auto-disconnection by 
the network. All traffic appears to come from the LTE IP address. ###
ip nat inside source list 100 interface Cellular0/0/0 overload
!
!### This ACL enables NATing of traffic leaving the cell interface. "Permit 
ip any any" is no longer supported. This example will NAT any packet with 
the 1
st octet having an even number (including 10.x.x.x 172.x.x.x and 
192.x.x.x, a superset of RFC1918 addresses). ###
access-list 100 permit ip 0.0.0.0 254.255.255.255 any
!
!### This static route sends all traffic destined for other than the ISR LAN 
and loopback subnets out the LTE connection. ###
ip route 0.0.0.0 0.0.0.0 Cellular0/0/0
!
!### This route-map clears the DF-bit in IP packets that come into the ISR
from the Gigabit Ethernet interfaces. ###
!
route-map clear-df permit 10
set ip df 0
!
!### This section defines the LTE call activation triggers and timers. ###
!
!### The call will be triggered by this statement. The address "5.6.7.8" is 
a "dummy" route. Any "dummy" value can be used. ###
dialer watch-list 1 ip 5.6.7.8 0.0.0.0
!### The ISR will wait for 60 sec. before activating the call after the 
initial boot. ###
dialer watch-list 1 delay route-check initial 60
!### The ISR will wait 1 sec. before activating the call. ###
dialer watch-list 1 delay connect 1
!
line 0/0/0
script dialer LTE
modem InOut
no exec
transport input telnet
!
!
end
```
#### **819/829/899 ISR Internet Configuration for Primary Access**

```
!### command allowing for "LTE test cellular" enable mode commands ###
service internal
!
hostname c819-Internet
!
!### load appropriate IOS image ###
boot system flash:c800-universalk9-mz.SPA.156-3.M2.bin
!
ip cef
!###If there is already a DHCP server, exclude the dhcp pool stanza below###
ip dhcp pool vlan1
 import all
 network 10.20.40.0 255.255.255.0
 default-router 10.20.40.1 
 dns-server 4.2.2.2 8.8.8.8 
!
no ip domain lookup
!
!### CHAT Script to make a data call ###
chat-script LTE "" "AT!CALL1" TIMEOUT 20 "OK"
!
!### This Loopback address used to source pings for testing purposes. ###
! 
interface Loopback1
 description ### always-on interface ###
 ip address 1.2.3.9 255.255.255.255
 ip nat inside
!
!### The maximum TCP MSS is set to 1390 bytes to allow for GRE, IPsec and 
other network overhead. The route-map clears DF bits in the IP headers. ###
!
interface VLAN1
 ip address 10.20.40.1 255.255.255.0
 ip nat inside
 ip tcp adjust-mss 1390
 ip policy route-map clear-df
!
!### Interface Cellular – used to make a data call. The call will be 
activated using the Dialer Watch group. For static IP address services, 
still use "ip address negotiated". ###
!
interface Cellular0
 ip address negotiated
 ip nat outside
 no ip unreachables
 encapsulation slip
 load-interval 30
 dialer in-band
 dialer idle-timeout 0
```

```
dialer enable-timeout 1
 dialer string LTE
 dialer watch-group 1
 async mode interactive
pulse-time 0
!
!### This NAT statement ensures all traffic leaving the ISR is sourced with 
the IP address of the LTE cellular interface, to avoid auto-disconnection by 
the network. All traffic appears to come from the LTE IP address. ###
ip nat inside source list 100 interface Cellular0 overload
!
!### This ACL enables NATing of traffic leaving the cell interface. "Permit 
ip any any" is no longer supported. This example will NAT any packet with 
the 1
st octet having an even number (including 10.x.x.x 172.x.x.x and 
192.x.x.x, a superset of RFC1918 addresses). ###
access-list 100 permit ip 0.0.0.0 254.255.255.255 any
!
!### This static route sends all traffic destined for other than the ISR LAN 
and loopback subnets out the LTE connection. ###
ip route 0.0.0.0 0.0.0.0 Cellular0
!
!### Route-map clears DF-bit in packets to exit via the LTE interface. ###
!
route-map clear-df permit 10
set ip df 0
!
!### This section defines the LTE call activation triggers and timers. ###
!
!### The call will be triggered by this statement. The address "5.6.7.8" is 
a "dummy" route. Any "dummy" value can be used. ###
dialer watch-list 1 ip 5.6.7.8 0.0.0.0
!### Wait for 60 sec. before activating the call after the initial boot. ###
dialer watch-list 1 delay route-check initial 60
!### The ISR will wait 1 sec. before activating the call. ###
dialer watch-list 1 delay connect 1
!
!###For Telnet access, define users and "line VTY 0 4" stanza. ###
!
line 3
 script dialer LTE
modem InOut
no exec
transport input telnet
!
end
```
#### **ISR LTE NIM and ISR 1K Internet Configuration for Primary Access**

```
!### Chat script and cellular line definitions not needed w/ISR4K 1K ###
!### command allowing for "LTE test cellular" enable mode commands ###
service internal
hostname 4331LTE
!
!### Load appropriate IOS Image ###
boot-start-marker
boot system bootflash:isr4300-universalk9.16.03.03.SPA.bin boot-end-marker
!
ip dhcp pool gi000
 import all
 network 172.20.14.0 255.255.255.0
 default-router 172.20.14.1
 dns-server 4.2.2.2 8.8.8.8 
!
controller Cellular 0/0/0
!
!### The maximum TCP MSS is set to 1390 bytes to allow for GRE, IPsec and 
other network overhead. The route-map clears DF bits in the IP headers. ###
!
interface GigabitEthernet0/0/0
 ip address 172.20.14.1 255.255.255.0
 ip nat inside
 ip tcp adjust-mss 1390
 ip policy route-map clear-df
!
!### Interface Cellular – used to make a data call. The call will be 
activated using the Dialer Watch group. For static IP address services, 
still use "ip address negotiated". ###
!
interface Cellular0/0/0
 ip address negotiated
 ip nat outside
 dialer in-band
 dialer idle-timeout 0
 dialer enable-timeout 1
 dialer watch-group 1
 pulse-time 0
!
!### This NAT statement ensures all traffic leaving the ISR is sourced with 
the IP address of the LTE cellular interface, to avoid auto-disconnection by 
the network. All traffic appears to come from the LTE IP address. ###
ip nat inside source list 100 interface Cellular0/0/0 overload
!
!### This ACL enables NATing of traffic leaving the cell interface. "Permit 
ip any any" is no longer supported. This example will NAT any packet with
```

```
the 1
st octet having an even number (including 10.x.x.x 172.x.x.x and 
192.x.x.x, a superset of RFC1918 addresses). ###
access-list 100 permit ip 0.0.0.0 254.255.255.255 any
!
!### This static route sends all traffic destined for other than the ISR LAN 
and loopback subnets out the LTE connection. ###
ip route 0.0.0.0 0.0.0.0 Cellular0/0/0
!
!### Route-map clears DF-bit in packets to exit via the LTE interface. ###
!
route-map clear-df permit 10
set ip df 0
!
!### This section defines the LTE call activation triggers and timers. ###
!
!### The call will be triggered by this statement. The address "5.6.7.8" is 
a "dummy" route. Any "dummy" value can be used. ###
dialer watch-list 1 ip 5.6.7.8 0.0.0.0
!### Wait for 60 sec. before activating the call after the initial boot. ###
dialer watch-list 1 delay route-check initial 60
!### The ISR will wait 1 sec. before activating the call. ###
dialer watch-list 1 delay connect 1
!
!###For Telnet access, define users and "line VTY 0 4" stanza. ###
!
```
#### **Operation and Show Commands**

4331LTE#

\*Aug 22 03:50:01.235: %LINK-3-UPDOWN: Interface Cellular0/2/0, changed state to up

\*Aug 22 03:50:02.235: %LINEPROTO-5-UPDOWN: Line protocol on Interface Cellular0/2/0, changed state to up

4331LTE#term len 0

4331LTE#

#### 4331LTE#sh ip route

Codes: L - local, C - connected, S - static, R - RIP, M - mobile, B - BGP

D - EIGRP, EX - EIGRP external, O - OSPF, IA - OSPF inter area

N1 - OSPF NSSA external type 1, N2 - OSPF NSSA external type 2

E1 - OSPF external type 1, E2 - OSPF external type 2

i - IS-IS, su - IS-IS summary, L1 - IS-IS level-1, L2 - IS-IS level-2

ia - IS-IS inter area, \* - candidate default, U - per-user static route

o - ODR, P - periodic downloaded static route, H - NHRP, l - LISP

a - application route

+ - replicated route, % - next hop override, p - overrides from PfR

Gateway of last resort is 0.0.0.0 to network 0.0.0.0

- S\* 0.0.0.0/0 is directly connected, Cellular0/2/0 166.148.0.0/32 is subnetted, 1 subnets
- C 166.148.x.y is directly connected, Cellular0/2/0 172.20.0.0/16 is variably subnetted, 2 subnets, 2 masks

C 172.20.14.0/24 is directly connected, GigabitEthernet0/0/0

L 172.20.14.1/32 is directly connected, GigabitEthernet0/0/0

```
4331LTE#
```
#### 4331LTE#sh ip int brief

Interface IP-Address OK? Method Status Protocol GigabitEthernet0/0/0 172.20.14.1 YES NVRAM up up GigabitEthernet0/0/1 unassigned YES NVRAM administratively down down GigabitEthernet0/0/2 unassigned YES NVRAM administratively down down Cellular0/2/0 166.148.x.y YES IPCP up up GigabitEthernet0 unassigned YES NVRAM administratively down down Vlan1 unassigned YES NVRAM administratively down down 4331LTE# 4331LTE#ping 4.2.2.2 source gi0/0/0

Type escape sequence to abort. Sending 5, 100-byte ICMP Echos to 4.2.2.2, timeout is 2 seconds: Packet sent with a source address of 172.20.14.1 !!!!! Success rate is 100 percent (5/5), round-trip min/avg/max = 38/83/247 ms 4331LTE# 4331LTE# 4331LTE#sh ip nat trans Pro Inside global Inside local Outside local Outside global

udp 166.148.x.y:4507 172.20.14.2:61120 4.2.2.2:53 4.2.2.2:53 tcp 166.148.x.y:4098 172.20.14.2:54283 66.163.x.y:443 66.163.x.y:443 udp 166.148.x.y:4505 172.20.14.2:49610 4.2.2.2:53 4.2.2.2:53 tcp 166.148.x.y:4096 172.20.14.2:54282 173.243.x.y:443 173.243.x.y:443 … icmp 166.148.x.y:1 172.20.14.1:2 4.2.2.2:2 4.2.2.2:1 udp 166.148.x.y:4508 172.20.14.2:58967 92.242.x.y:3544 92.242.x.y:3544 udp 166.148.36.219:4574 172.20.14.2:58638 4.2.2.2:53 4.2.2.2:53 Total number of translations: 44

#### 4331LTE#

#### 4331LTE#sh cell 0/2/0 all

Hardware Information

====================

Modem Firmware Version = SWI9X15C\_05.05.58.01 Modem Firmware built = 2015/03/05 00:02:40 Hardware Version = 1.0 Device Model ID: MC7350 Package Identifier ID: 1102036\_9903208\_MC7350\_05.05.53.01\_00\_Cisco\_005.003\_000 International Mobile Subscriber Identity (IMSI) = 311480008312026 International Mobile Equipment Identity (IMEI) = 356732060030176 Integrated Circuit Card ID (ICCID) = 89148000000083183898 Mobile Subscriber Integrated Services Digital Network-Number (MSISDN) = 215806xxxx Current Modem Temperature = 34 deg C PRI SKU ID = 9903208, PRI version = 05.03

#### Profile Information

====================

Profile 1 = INACTIVE \*\* -------- PDP Type = IPv4v6 Access Point Name (APN) = vzwims Authentication = None

Profile 2 = INACTIVE -------- PDP Type = IPv4v6 Access Point Name (APN) = vzwadmin Authentication = None

```
Profile 3 = ACTIVE*
```
--------

PDP Type = IPv4v6 PDP address =  $166.148.x.y$ Access Point Name (APN) = ne01.VZWSTATIC Authentication = None Primary DNS address = 198.224.x.y Secondary DNS address = 198.224.x.y

```
Profile 4 = INACTIVE
```
--------

PDP Type = IPv4v6 Access Point Name (APN) = vzwapp Authentication = None

Profile 5 = INACTIVE -------- PDP Type = IPv4v6 Access Point Name (APN) = vzw800 Authentication = None

\* - Default profile \*\* - LTE attach profile Data Connection Information

===========================

Profile 1, Packet Session Status = INACTIVE Profile 2, Packet Session Status = INACTIVE Profile 3, Packet Session Status = ACTIVE Cellular0/2/0: Data Transmitted = 26377 bytes, Received = 322912 bytes IP address = 166.148.x.y Primary DNS address = 198.224.x.y Secondary DNS address = 198.224.x.y Profile 4, Packet Session Status = INACTIVE Profile 5, Packet Session Status = INACTIVE Profile 6, Packet Session Status = INACTIVE

Network Information

===================

Current System Time = Sat Aug 22 3:50:16 2015 Current Service Status = Normal Current Service = Packet switched Current Roaming Status = Home Network Selection Mode = Automatic Network = Verizon Wireless Mobile Country Code (MCC) = 311 Mobile Network Code (MNC) = 480 Packet switch domain(PS) state = Attached Registration state(EMM) = Registered EMM Sub State = Normal Service Tracking Area Code (TAC) = 25860 Cell ID = 25905409

Radio Information

================= Radio power mode = ON LTE Rx Channel Number = 5230 LTE Tx Channel Number = 23230 LTE Band  $= 13$ LTE Bandwidth  $= 10$  MHz Current RSSI = -76 dBm

Current RSRP = -104 dBm Current RSRQ = -11 dB Current SNR = 3.6 dB Radio Access Technology(RAT) Preference = AUTO Radio Access Technology(RAT) Selected = LTE

Modem Security Information

==========================

Card Holder Verification (CHV1) = Disabled SIM Status = OK SIM User Operation Required = None Number of CHV1 Retries remaining = 3

GPS Information

==========================

GPS Info -------------

GPS Feature: enabled GPS Port Selected: Dedicated GPS port GPS State: GPS acquiring GPS Mode Configured: standalone Last Location Fix Error: Offline [0x0] Latitude: 0 Deg 0 Min 0 Sec North Longitude: 0 Deg 0 Min 0 Sec East Timestamp (GMT): Sun Jan 6 00:00:00 1980

Fix type index: 0 HDOP: , GPS Mode Used: unknown

Satellite Info

----------------

SMS Information =============== Incoming Message Information ---------------------------- SMS stored in modem  $= 0$ 

SMS archived since booting  $up = 0$ Total SMS deleted since booting  $up = 0$ Storage records allocated = 25 Storage records used  $= 0$ Number of callbacks triggered by SMS = 0 Number of successful archive since booting  $up = 0$ Number of failed archive since booting  $up = 0$ 

Outgoing Message Information

----------------------------

Total SMS sent successfully =  $0$ Total SMS send failure = 0 Number of outgoing SMS pending = 0 Number of successful archive since booting  $up = 0$ Number of failed archive since booting  $up = 0$ Last Outgoing SMS Status = SUCCESS Copy-to-SIM Status  $=$  0x0 Send-to-Network Status = 0x0 Report-Outgoing-Message-Number: Reference Number = 0  $Result Code = 0x0$ Diag Code = 0x0 0x0 0x0 0x0 0x0

 $SMS$  Archive URL =

Error Information =================

This command is not supported on 4G modems.

Modem Crashdump Information =========================== Modem crashdump logging: off 4331LTE#sh dialer

Ce0/2/0 - dialer type = DIALER CWAN Idle timer (never), Fast idle timer (20 secs) Wait for carrier (30 secs), Re-enable (15 secs) Dialer state is data link layer up Dial reason: Dialing on watched route loss Time until disconnect never Current call connected 00:18:48 Connected to lte

Dial String Successes Failures Last DNIS Last status lte 2 6 00:18:48 successful Default 4331LTF# 4331LTE#sh version

Cisco IOS XE Software, Version 03.16.00.S - Extended Support Release Cisco IOS Software, ISR Software (X86\_64\_LINUX\_IOSD-UNIVERSALK9-M), Version 15.5(3)S, RELEASE SOFTWARE  $(fc6)$ <Technical Support: http://www.cisco.com/techsupport>

Copyright (c) 1986-2015 by Cisco Systems, Inc.

Compiled Sun 26-Jul-15 21:46 by mcpre

Cisco IOS-XE software, Copyright (c) 2005-2015 by cisco Systems, Inc. All rights reserved. Certain components of Cisco IOS-XE software are licensed under the GNU General Public License ("GPL") Version 2.0. The software code licensed under GPL Version 2.0 is free software that comes with ABSOLUTELY NO WARRANTY. You can redistribute and/or modify such GPL code under the terms of GPL Version 2.0. For more details, see the documentation or "License Notice" file accompanying the IOS-XE software, or the applicable URL provided on the flyer accompanying the IOS-XE software.

ROM: IOS-XE ROMMON

4331LTE uptime is 11 minutes Uptime for this control processor is 12 minutes System returned to ROM by reload System image file is "bootflash:isr4300-universalk9.03.16.00.S.155-3.S-ext.SPA.bin" Last reload reason: PowerOn

This product contains cryptographic features and is subject to United States and local country laws governing import, export, transfer and

use. Delivery of Cisco cryptographic products does not imply third-party authority to import, export, distribute or use encryption. Importers, exporters, distributors and users are responsible for compliance with U.S. and local country laws. By using this product you agree to comply with applicable laws and regulations. If you are unable to comply with U.S. and local laws, return this product immediately.

A summary of U.S. laws governing Cisco cryptographic products may be found at: [http://www.cisco.com/wwl/export/crypto/tool/stqrg.htm](http://www.cisco.com/wwl/export/crypto/tool/stqrg.ht)l

If you require further assistance please contact us by sending email to export@cisco.com.

-------------------------------------------------------------------------------- Suite Suite Current Type Suite Next reboot -------------------------------------------------------------------------------- FoundationSuiteK9 None None None securityk9 appxk9 AdvUCSuiteK9 None None None uck9 cme-srst cube Technology Package License Information: ----------------------------------------------------------------- Technology Technology-package Technology-package Current Type Next reboot ----------------------------------------------------------------- appxk9 appxk9 EvalRightToUse appxk9 uck9 None None None securityk9 None None None ipbase ipbasek9 Permanent ipbasek9

Suite License Information for Module:'esg'

cisco ISR4331/K9 (1RU) processor with 1659588K/6147K bytes of memory. Processor board ID FLM1927W10P

3 Gigabit Ethernet interfaces 1 Cellular interface 32768K bytes of non-volatile configuration memory. 4194304K bytes of physical memory. 3223551K bytes of flash memory at bootflash:.

Configuration register is 0x2102

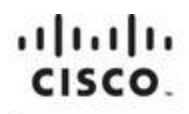

Americas Headquarters Cisco Systems, Inc. San Jose, CA

Asia Pacific Headquarters Cisco Systems (USA) Pte. Ltd. Singapore

Europe Headquarters Cisco Systems International BV Amsterdam, The Netherlands

Cisco has more than 200 offices worldwide. Addresses, phone numbers, and fax numbers are listed on the Cisco Website at www.cisco.com/go/offices.

Gisco and the Cisco logo are trademarks or registered trademarks of Cisco and/or its affiliates in the U.S. and other countries. To view a list of Cisco trademarks, The use of the V.S. and other countries. To view a list o not imply a partnership relationship between Cisco and any other company. (1110R)

Printed in USA C07-720267-00 01/13